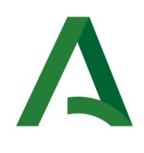

**Consejería de Economía, Hacienda y Fondos Europeos** Agencia Tributaria de Andalucía

# **GUÍA PARA LA CONFECCIÓN, PRESENTACIÓN Y PAGO DEL IMPUESTO SOBRE TRANSMISIONES PATRIMONIALES Y ACTOS JURÍDICOS DOCUMENTADOS MEDIANTE MODELO 621 (COMPRAVENTA DE DETERMINADOS MEDIOS DE TRANSPORTE USADOS ENTRE PARTICULARES)**

Versión actualizada a 26 de febrero de 2024.

# **ÍNDICE**

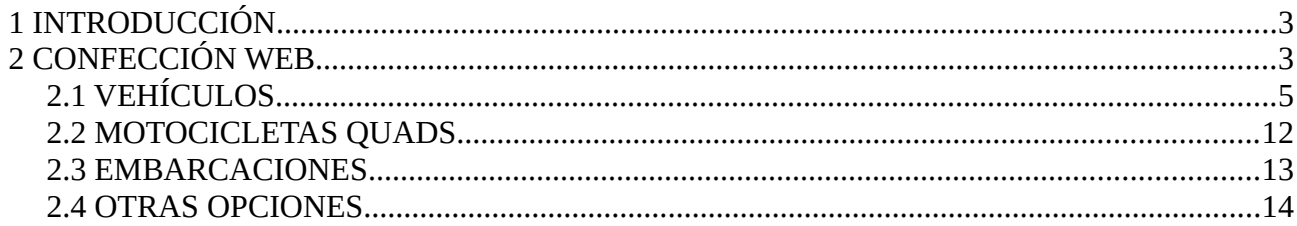

# <span id="page-2-0"></span>1 INTRODUCCIÓN

El presente documento tiene como objetivo describir las distintas casuísticas posibles para la confección del modelo 621.

# <span id="page-2-1"></span>2 CONFECCIÓN WEB

El acceso a la confección web del modelo 621, se encuentra en la Oficina Virtual de la Agencia Tributaria de Andalucía, en el apartado Información Tributaria, Impuesto sobre Transmisiones Patrimoniales y Actos Jurídicos Documentados, Transmisión de Medios de Transporte Usados, Modelo 621.

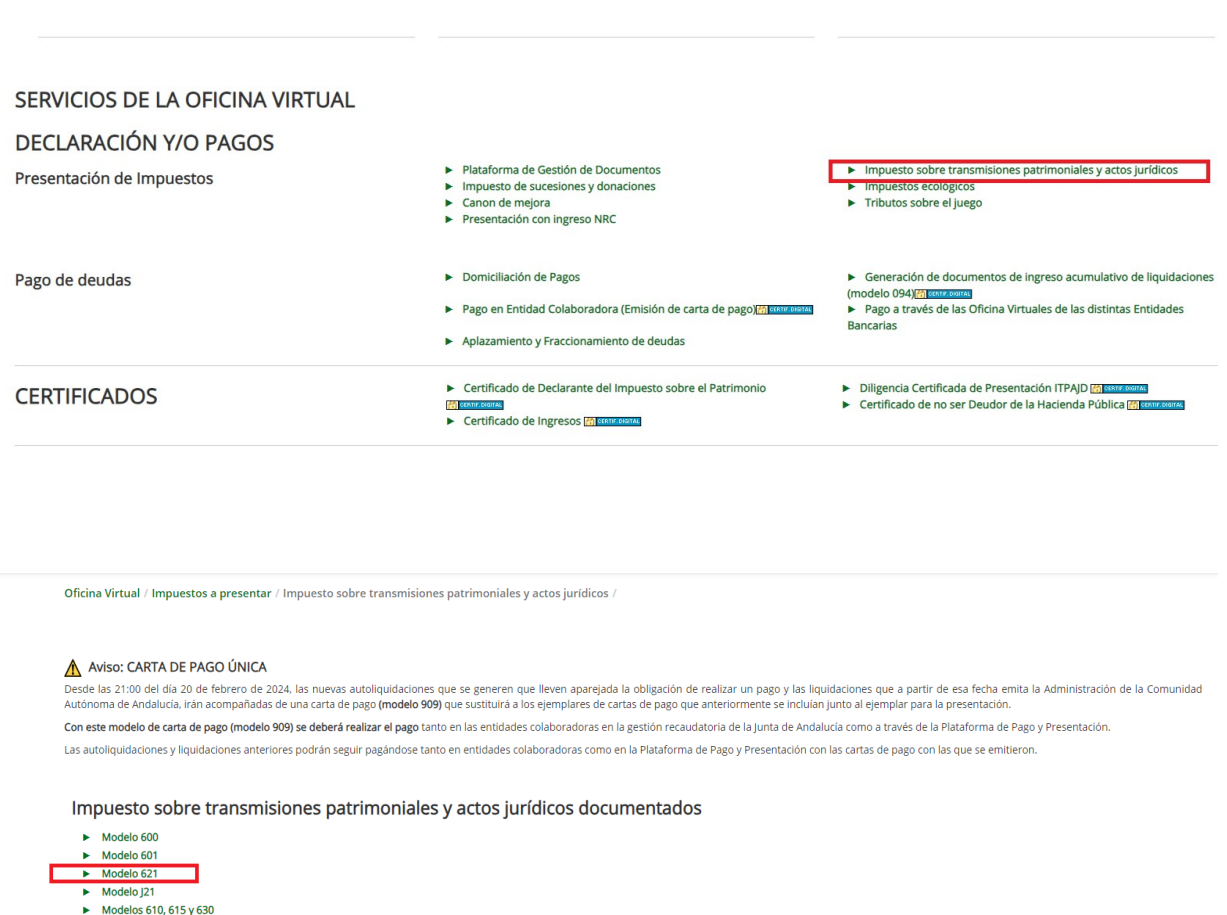

https://www.ceh.junta-andalucia.es/economiayhacienda/apl/surweb/modelos/modelo621/621.js

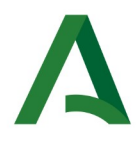

El modelo 621 consta de cinco apartados: comprador, vendedor, presentador, características técnicas y liquidación.

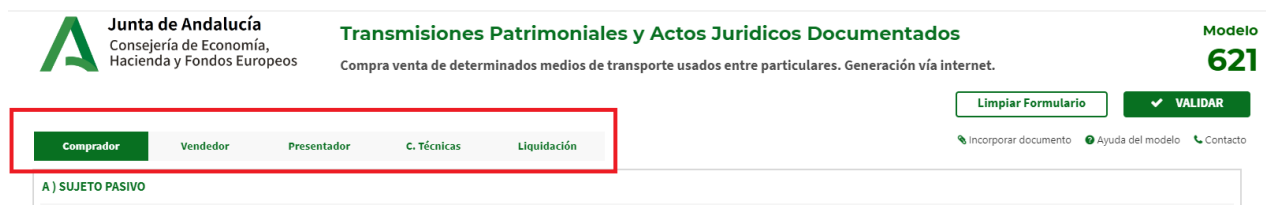

Los tres primeros apartados requieren que se inserten los datos identificativos del comprador, vendedor y presentador así como la fecha de devengo y la fecha prevista de presentación.

En el cuarto apartado, referido a la información técnica del vehículo, debe detallarse el tipo de vehículo que queremos transmitir, dando opción a seleccionar :

- Vehículos
- Motocicleta/Quads
- Embarcación .

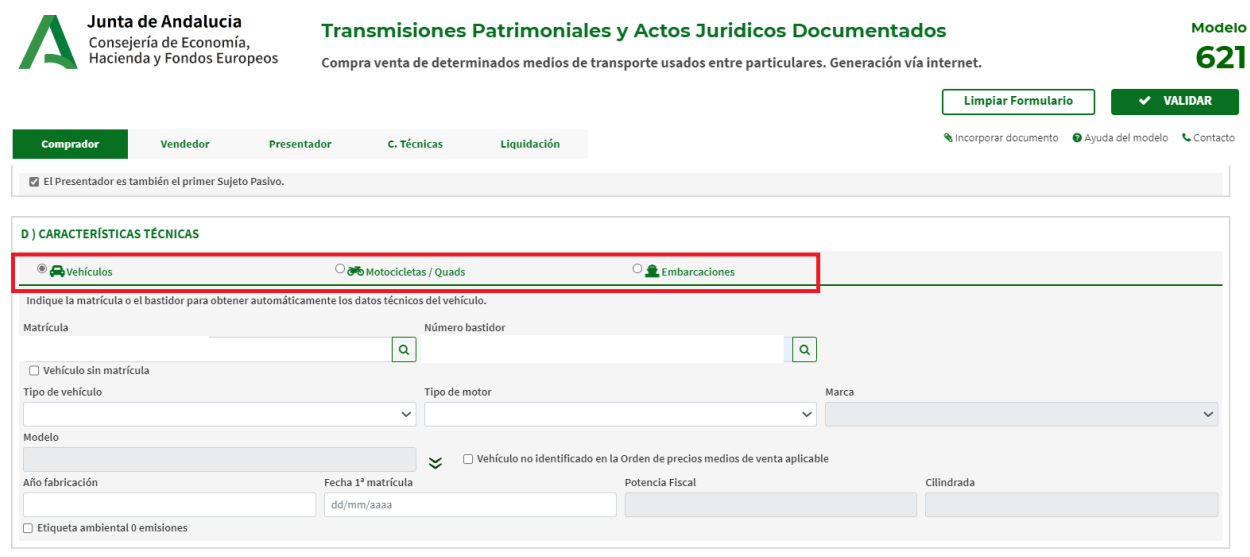

Cada una de dichas opciones recogerá entre otra las información relativa a la Matrícula, Número bastidor,Tipo, Tipo de motor,Marca, Modelo, Año de fabricación, Potencia fiscal y Cilindrada. Insertando la matrícula correspondiente se volcarán el resto de características técnicas necesarias.

No obstante el modelo ofrece la posibilidad de marcar las casillas " Vehículo sin matrícula" y"Vehículo no identificado en la Orden de precios de venta aplicable" en los casos que describen a continuación.

#### <span id="page-4-0"></span>2.1 VEHÍCULOS

Entre los vehículos se encuentran los tipos: Turismos, Comerciales, Camiones, Remolques/caravanas, Autocaravanas, Autobús, Vehículos especiales, Otros vehículos y dependiendo del tipo de vehículo el formulario permitirá las acciones: Imprimir - Pago y presentación telemática

La confección del modelo 621, dependiendo de si se marcan algunas casillas que afectan a la información técnica del vehículo, requiere determinada información. Los posibles casos que podemos encontrarnos son:

- Vehículo sin matrícula: Al marcar esta casilla, los datos que se deben cumplimentar de forma obligatoria son: Nº de bastidor (hasta 17 caracteres),Tipo de vehículo ,Tipo motor Marca ,Año de fabricación Valoración.
- Vehículo no identificado en la Orden de precios medios de venta aplicable: si al insertar la matrícula y volcar los datos, el modelo del vehículo no aparece entre los que podemos seleccionar, se debe marcar esta la casilla y especificar manualmente la Valoración del vehículo. Con esta opción, sólo está permitida la presentación a Colaboradores Sociales autorizados en Plataforma de Pago y Presentación.
- Confirmo mantener el valor declarado aún siendo inferior al calculado conforme a la Orden por la que aprueban los precios medios de venta aplicable. La declaración por debajo del valor calculado, conforme a la norma que establece los precios medios para determinados medios de transporte, conlleva la necesidad de presentar la autoliquidación por medios electrónicos adjuntando el contrato de compra-venta y la documentación técnica del bien transmitido en el proceso de presentación telemática .

Se habilita la opción "Imprimir " en el caso de vehículos del tipo Turismos - Comerciales, siempre que no se marque ninguna de las casillas " Vehículo sin matrícula - Vehículo no identificado en la Orden de precios medios de venta aplicable" , ya que en estos casos se deshabilitará dicha opción.

Para los tipos de vehículos: Camiones, Remolques/caravanas, Autocaravanas, Autobús, Vehículos especiales, Otros vehículos no será posible la impresión con la confección del formulario.

El comportamiento para Imprimir la confección es el mismo independientemente del perfil del usuario.

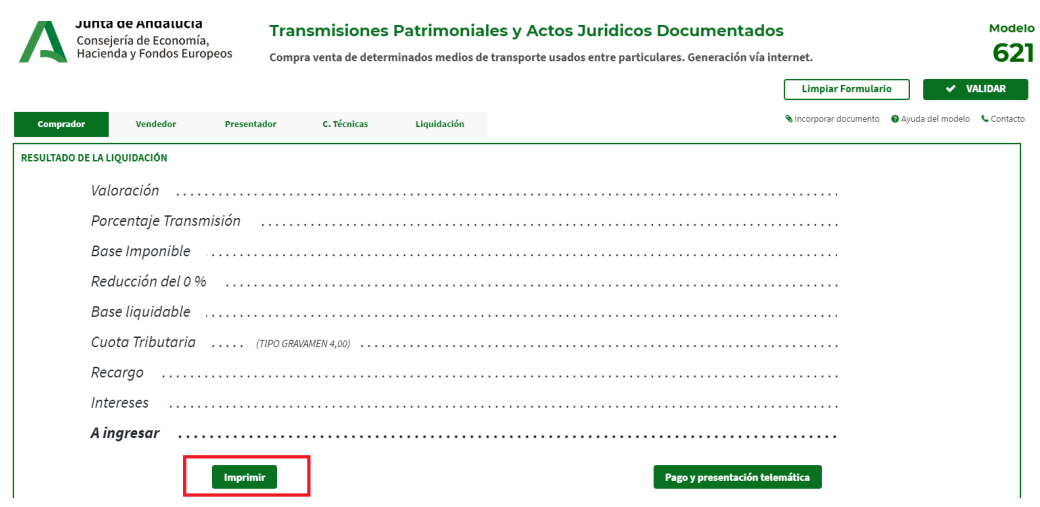

Si clicamos en "Imprimir", se mostrará el correspondiente 621 acompañado de la carta de pago modelo 909 en la que aun no figurarán rellenos los datos relativos al apartado 5 de Ingreso, a la espera de que proceda a su pago y posterior presentación.

![](_page_5_Picture_14.jpeg)

![](_page_6_Picture_0.jpeg)

Se habilita la opción " Pago y presentación telemática" en el caso de vehículos del tipo Turismos - Comerciales - Camiones -Remolques/caravanas – Autocaravanas – Autobús - Vehículos especiales - Otros vehículos.

Con perfil particular o apoderado , sólo podrán presentar telemáticamente los tipos de vehículos Turismos y Comerciales. El resto de perfiles, Colaboradores sociales y Empleados públicos, podrán presentar todos los tipos de vehículos mencionados en este apartado.

![](_page_6_Picture_181.jpeg)

Si clicamos en "Pago y presentación telemática" se accede a la Plataforma de Presentación y Pago, donde en este caso entraremos como particular/Ciudadano.

![](_page_6_Picture_182.jpeg)

La presentación telemática del modelo 621, requiere que se aporte documentación en los casos de:

- Vehículo sin matrícula
- Valoración manual
- Vehículo que no se encuentra identificado en la Orden de precios medios de venta aplicable .

La documentación requerida, se aportará y firmará telematicamente de forma individualizada durante el proceso de presentación, en el caso de los vehículos será necesarios tanto la ficha técnica del vehículo como el contrato de compraventa.

![](_page_7_Picture_14.jpeg)

Una vez le demos a "Adjuntar" se habilitará el proceso de firma

![](_page_8_Picture_18.jpeg)

Una vez adjuntada y firmada la documentación requerida debe seleccionarse la opción "Adjuntar todo" y continuar

![](_page_8_Picture_19.jpeg)

A continuación se seleccionará el medio de pago, en la parte inferior de la pantalla pueden verse las distintas modalidades ofrecidas así como el modelo 621 que va a ser presentado y su carta de pago correspondiente, y se le dará a "Firmar, pagar y presentar".

![](_page_9_Picture_0.jpeg)

#### **Consejería de Economía, Hacienda y Fondos Europeos** Agencia Tributaria de Andalucía

![](_page_9_Picture_21.jpeg)

Una vez pagado y presentado el modelo podrá visualizarse la carta de pago modelo 909 con los datos de ingreso ya rellenos.

![](_page_10_Picture_1.jpeg)

#### <span id="page-11-0"></span>2.2 MOTOCICLETAS QUADS

Entre las motocicletas se encuentran los tipos: Motocicletas, Ciclomotores, Quads y Motocicleta eléctrica. Teniendo en cuenta el tipo de motocicleta, el formulario permitirá las acciones: Imprimir - Pago y presentación telemática

Se habilita la opción "Imprimir" en el caso de motocicletas del tipo Motocicleta - Ciclomotor - Quads, siempre que no se marque la casilla " Vehículo sin matrícula", ya que en es- tos casos se deshabilitará dicha opción ,el comportamiento para Imprimir la confección es el mismo independientemente del perfil del usuario y se genera la misma carta de pago que se muestra en párrafos anteriores, es decir, el modelo 909 con los Datos de Ingreso sin rellenar a la espera de que abone la misma y posteriormente se complete la presentación.

Para el tipo Motocicleta eléctrica, no será posible la impresión con la confección del formulario ya que es de obligada presentación telemática.

Se habilita la opción "Pago y presentación telemática" en el caso de motocicletas del tipo Motocicleta - Ciclomotor - Quads – Motocicleta eléctrica.

Las Motocicletas eléctricas automáticamente activan la casilla "Etiqueta ambiental 0 emisiones" .

Con perfil particular o apoderado , sólo podrán presentar telemáticamente los tipos Motocicleta – Ciclomotor – Quads. El resto de perfiles, Colaboradores sociales y Empleados públicos, podrán presentar todos los tipos de motocicletas mencionados en el apartado anterior.

El resultado será similar que en casos anteriores requiriéndose en este caso de igual forma la ficha técnica y contrato de compraventa.

![](_page_12_Picture_0.jpeg)

# <span id="page-12-0"></span>2.3 EMBARCACIONES

Entre las embarcaciones se encuentran los tipos: Motor y Vela.

Se habilita la opción "Imprimir" en el caso de embarcaciones que no requieran valoración manual y que aparezcan en la Orden de precios medios de venta aplicable.

El comportamiento para Imprimir la confección es el mismo independientemente del perfil del usuario y el resultado sería similar al que se muestra en apartados anteriores.

Se habilita la opción "Pago y presentación telemática" en embarcaciones de Motor y Vela .

Se podrá marcar la casilla Embarcación propulsada de forma ecológica , siempre que utilicen Motores eléctricos.

En este caso la documentación requerida será la siguiente:

- Documento de registro ordinario del Registro Marítimo Español de la Dirección General de la Marina Mercante
- Hoja de asiento en el registro de buques
- Certificado de permiso de navegación de capitanía Marítima

– Contrato de compraventa bien transmitido. El resultado sería similar al que se muestra en apartados anteriores.

#### <span id="page-13-0"></span>2.4 OTRAS OPCIONES

En el caso de Aeronaves, siempre se realiza una valoración manual debiendo pedirse cita para la confección del modelo en el organismo competente.

Por último , en el formulario se muestran otras opciones dentro del apartado E, denominado "Liquidación"

![](_page_13_Picture_111.jpeg)

Este apartado permite señalar los siguientes casos:

– No sujeto: permite indicar si se trata de una Liquidación de gananciales, en tal caso el resultado de la liquidación sería sin ingreso ya que no corresponde.

![](_page_13_Picture_112.jpeg)

– Reducción: Utilizado para reflejar si existe algún reducción que modifique el importe de la misma. Las reducciones que permite aplicar el formulario 621 son la de Vehículos procedente de alquiler o autoescuela y Vehículos procedente de taxi, autotaxi o autoturismo.

Ambas aplican al resultado de la liquidación un 30% de reducción sobre la Base imponible , en este caso el modelo permite la Impresión y Presentación telemática con todos los perfiles .

![](_page_13_Picture_113.jpeg)

– Sujeto sin ingreso

En el campo Sujeto sin ingreso, en caso de ser necesario, podremos seleccionar si se trata de un Aplazamiento/fraccionamiento o si existe una exención.

![](_page_14_Picture_226.jpeg)

Al seleccionar Aplazamiento/Fraccionamiento como motivo de Sujeto sin ingreso, el modelo 621 se tratará como un documento sin ingreso por lo que no se generará carta de pago , y es necesario la presentación en paralelo de una solicitud de aplazamiento/ fraccionamiento, mediante el formulario 270/271, para que dicha solicitud sea estudiada por la Gerencia provincial correspondiente.

El modelo 621 con Aplazamiento/Fraccionamiento dará la opción de Imprimir o Presentar tele- máticamente tanto a Particulares como Profesionales.

Por otro lado ,al seleccionar "Exención" como motivo de sujeto sin ingreso, el modelo 621 se tratará como un documento sin ingreso , al estar dirigido tan sólo a profesionales del sector, previamente el comprador debe constar dado de alta en el censo de caucionales y al presentador como representante del mismo , de no ser así no permitirá la presentación del documento, por lo que al igual que se mencionaba en el párrafo anterior no se generará carta de pago alguna.